# Einstellungen Gebühren/Kosten -§§-Schnellauswahl-

#### Hauptseite > Kanzleiverwaltung > Einstellungen > Gebühren (Einstellungen) > §§-Schnellauswahl

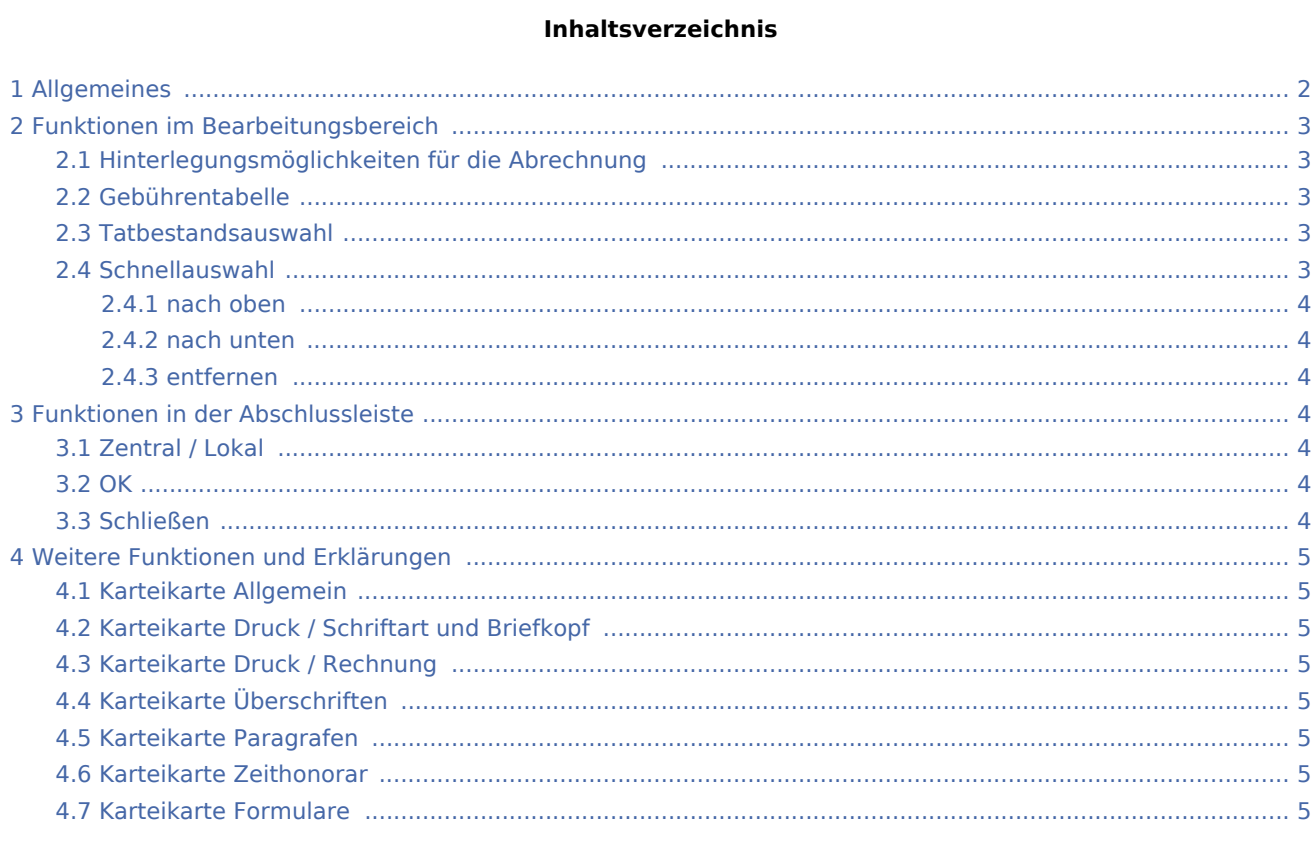

# <span id="page-1-0"></span>Allgemeines

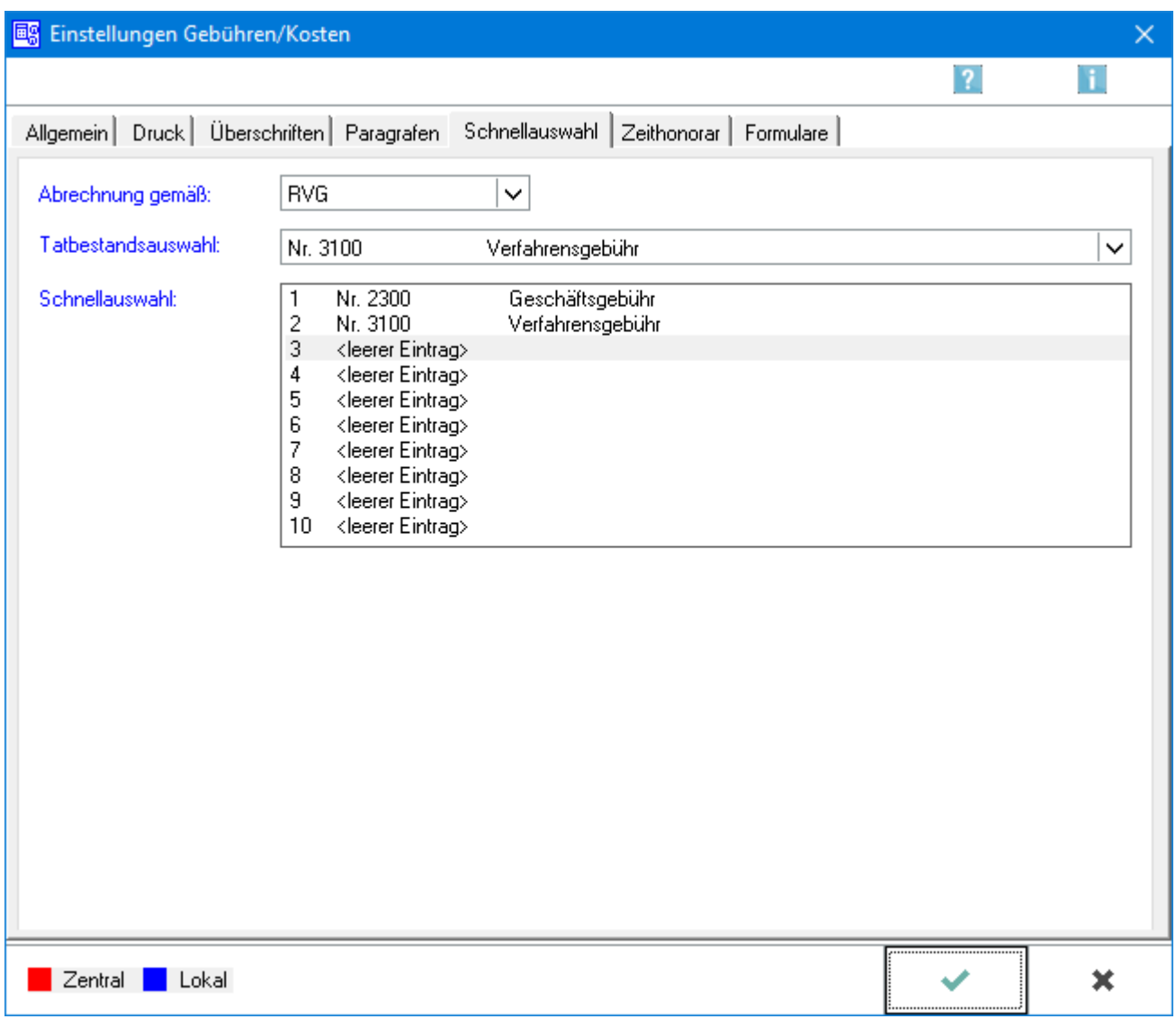

Auf dieser Karteikarte steht eine individuelle Gestaltung der §§-Schnellauswahl in Gebühren / Kosten im Rahmen der nachfolgenden Möglichkeiten zur Verfügung.

Eine Übernahme von bis zu 10 Paragrafen bzw. Tatbestände ist in die Schnellauswahl möglich. Dabei ist die Position des Cursors von entscheidender Bedeutung, bevor über das DropDown-Menü die Tatbestandsauswahl getroffen wird.

Bei der Erstellung einer Gebühren- / Kostenrechnung erscheinen die hier gewählten Paragrafen in der Tatbestandsauswahl vor den übrigen Normen in der hier festgelegten Reihenfolge und sind blau markiert.

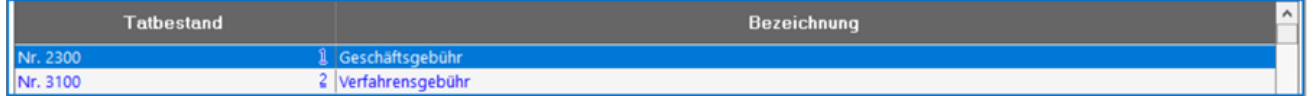

Paragrafen der Schnellauswahl können entweder per Mausklick oder mittels Tastenkombination Alt+ [Nummer] (laufende Nummer in der Schnellauswahl) in die Rechnung übernommen werden.

So erleichtert und beschleunigt die §§-Schnellauswahl die Arbeit mit Gebühren / Kosten.

Zu dieser Funktion befindet sich ein Film in unserer Mediathek, welcher im PersonalDesktop von RA-MICRO im Bereich Gebühren / Kosten über das Symbol

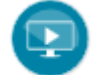

aufgerufen werden kann.

# <span id="page-2-0"></span>Funktionen im Bearbeitungsbereich

### <span id="page-2-1"></span>Hinterlegungsmöglichkeiten für die Abrechnung

- **RVG**
- RVG bis 12 / 2020
- RVG bis 7 /2013
- **StBVV**
- $\blacksquare$  StBVV bis 06 / 2020

### <span id="page-2-2"></span>Gebührentabelle

Bei Abrechnung nach RVG kann bestimmt werden, ob die aktuelle Gebührentabelle, die bis zum 31.12.2020 gültige Tabelle oder die bis zum 31.7.2013 gültige Tabelle für die Festlegung der Tatbestände in der Auswahl angewendet wird.

#### <span id="page-2-3"></span>Tatbestandsauswahl

Hier kann ein Tatbestand für die Schnellauswahl gewählt werden.

#### <span id="page-2-4"></span>Schnellauswahl

Zeigt die individuell zusammengestellte Paragrafenliste.

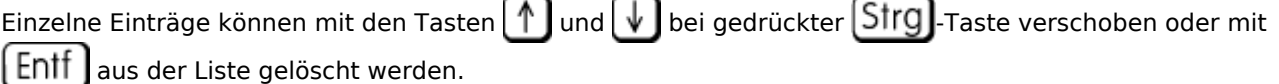

Ein Klick auf die rechte Maustaste ruft ein Kontextmenü auf, in welchem diese Funktionen ebenfalls zur Verfügung stehen.

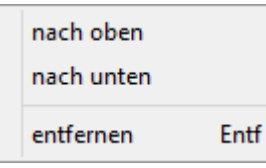

#### <span id="page-3-0"></span>**nach oben**

Verschiebt den markierten Eintrag in der Liste um eine Position nach oben.

#### <span id="page-3-1"></span>**nach unten**

Verschiebt den markierten Eintrag in der Liste um eine Position nach unten.

#### <span id="page-3-2"></span>**entfernen**

Löscht den markierten Eintrag aus der Liste.

# <span id="page-3-3"></span>Funktionen in der Abschlussleiste

#### <span id="page-3-4"></span>Zentral / Lokal

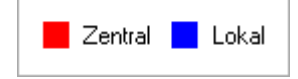

Die Einstellungen sind durch blaue oder rote Schrift gekennzeichnet. Wird eine rote Einstellung geändert, so wirkt sich dies auf alle

RA-MICRO Benutzer aus. Diese kann nur durch einen RA-MICRO Benutzer mit dem Recht *Verwalter* geändert werden. Eine blaue Einstellung betrifft nur den aktuellen Benutzer, mit dem gerade gearbeitet wird, und kann nur mit dem Recht *Lokale Grundeinstellungen ändern* geändert werden .

#### <span id="page-3-5"></span>**OK**

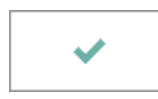

Änderungen werden gespeichert und die Maske geschlossen.

#### <span id="page-3-6"></span>Schließen

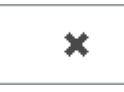

Der Vorgang wird abgebrochen und die Maske schließt.

# <span id="page-4-0"></span>Weitere Funktionen und Erklärungen

# <span id="page-4-1"></span>Karteikarte Allgemein

Die Einstellungen für Drucker → [Allgemein](https://onlinehilfen.ra-micro.de/index.php/Einstellungen_Geb�hren/Kosten_Allgemein) werden aufgerufen.

# <span id="page-4-2"></span>Karteikarte Druck / Schriftart und Briefkopf

Die Einstellungen für → [Schriftart und Briefkopf](https://onlinehilfen.ra-micro.de/index.php/Einstellungen_Geb�hren/Kosten_Druck_Schriftart_und_Briefkopf) werden aufgerufen.

# <span id="page-4-3"></span>Karteikarte Druck / Rechnung

Die Einstellungen für → [Rechnung](https://onlinehilfen.ra-micro.de/index.php/Einstellungen_Geb%C3%BChren/Kosten_Druck_Rechnung) werden aufgerufen.

# <span id="page-4-4"></span>Karteikarte Überschriften

Die Einstellungen für → [Überschriften](https://onlinehilfen.ra-micro.de/index.php/Einstellungen_Geb�hren/Kosten_�berschriften) werden aufgerufen.

# <span id="page-4-5"></span>Karteikarte Paragrafen

Die Einstellungen für → [Paragrafen](https://onlinehilfen.ra-micro.de/index.php/Einstellungen_Geb�hren/Kosten_Paragrafen) werden aufgerufen.

# <span id="page-4-6"></span>Karteikarte Zeithonorar

Die Einstellungen für → [Zeithonorar](https://onlinehilfen.ra-micro.de/index.php/Einstellungen_Geb�hren/Kosten_Zeithonorar) werden aufgerufen.

#### <span id="page-4-7"></span>Karteikarte Formulare

Die Einstellungen für → [Formulare](https://onlinehilfen.ra-micro.de/index.php/Einstellungen_Geb�hren/Kosten_Formulare) werden aufgerufen.